# **Poulpe Documentation**

*Release 0.0.5*

**Edouard Klein**

**Jul 18, 2017**

## **Contents**

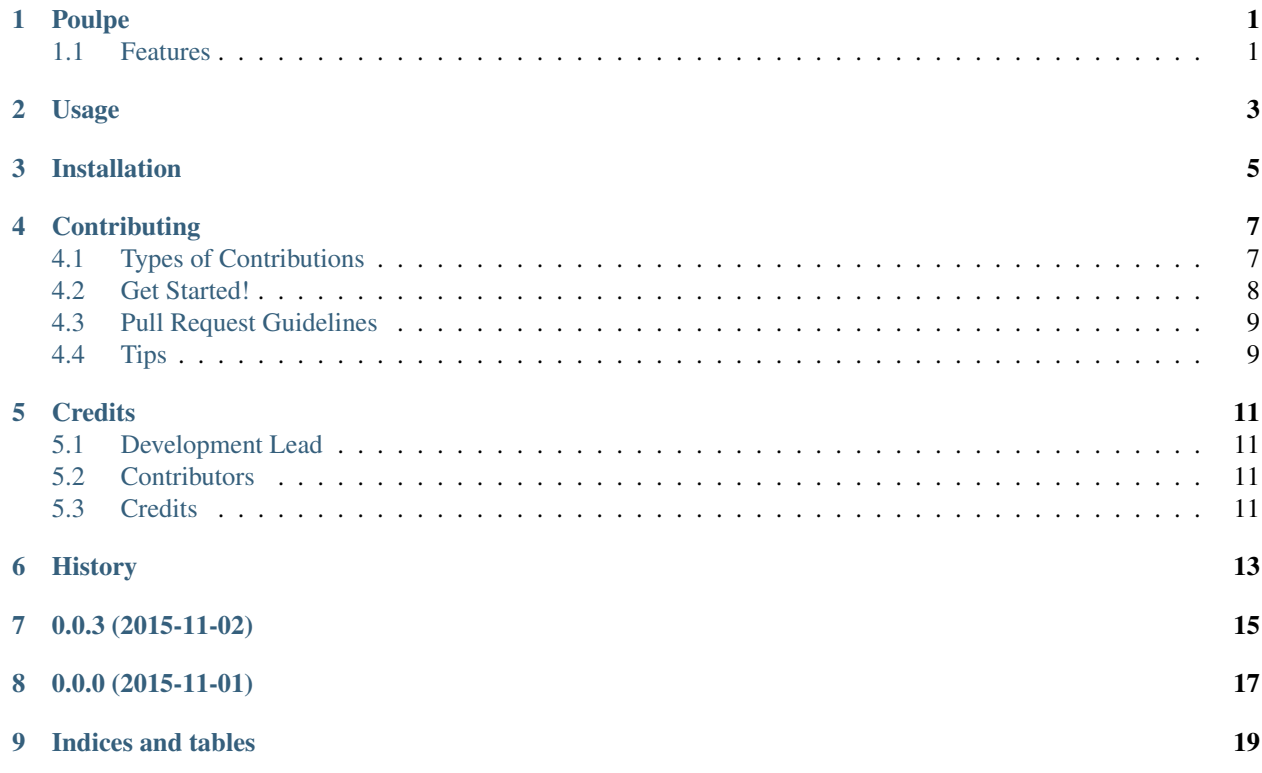

## CHAPTER<sup>1</sup>

## Poulpe

<span id="page-4-0"></span>Automatic criminal analysis graph generator

- Free software: AGPL license
- Documentation: [https://poulpe.readthedocs.org.](https://poulpe.readthedocs.org)

### <span id="page-4-1"></span>**Features**

- All of Git's power for decentralized collaborative work, including :
	- Secure and efficient data transfers
	- History and cryptographically secure accountability
	- Branching
- Intuitive graph visualization for easy information management
- Seamless workflow integration : just version control your files, The Poulpe will take care of everything.

### Usage

<span id="page-6-0"></span>To use Poulpe, you need to version control your directory and install the appropriate hooks and scripts. To do this, simply call:

\$ poulpe init

You can then use git to stage your files, and when you commit, the index will automatically get updated:

```
$ git add somefile.txt
$ git commit -m "Some file"
```
It is then possible to visualize the corresponding graph by calling:

```
$ pouple viz example.tlp
```
The .tlp file you specify on the command line will be created if it does not exist, and updated if it exists.

A companion file (ending in .all.tlp) is also created, that contains all nodes and edges in the index. You can remove nodes and edges in the .tlp file without loosing information because they are still stored in the .all.tlp file. Removing nodes and edges is very useful to reduce clutter in the graph and remove parasite artefacts.

### Installation

<span id="page-8-0"></span>On MacOSX and Linux, simply call:

\$ pip install poulpe

One needs to install [Tulip](http://tulip.labri.fr) in order to visualize the graphs made by the Poulpe. On Linux, the automatic installation of tulip's python modules as a dependency of poulpe does not work. Tulip must be installed from source before running the pip install poulpe command.

<http://tulip.labri.fr/Documentation/current/tulip-dev/html/installation.html>

Tulip will install its content in non stadard places, it may be necessary to play with the environment variables PYTHONPATH and DL\_LIBRARY\_PATH. When installing from sources, the command that worked for me were

\$sudo PYTHONPATH=/usr/local/lib/python/ LD\_LIBRARY\_PATH=/usr/local/lib/ make install

## **Contributing**

<span id="page-10-0"></span>Contributions are welcome, and they are greatly appreciated! Every little bit helps, and credit will always be given. You can contribute in many ways:

### <span id="page-10-1"></span>**Types of Contributions**

#### **Report Bugs**

Report bugs at [https://github.com/edouardklein/poulpe/issues.](https://github.com/edouardklein/poulpe/issues)

If you are reporting a bug, please include:

- Your operating system name and version.
- Any details about your local setup that might be helpful in troubleshooting.
- Detailed steps to reproduce the bug.

#### **Fix Bugs**

Look through the GitHub issues for bugs. Anything tagged with "bug" is open to whoever wants to implement it.

#### **Implement Features**

Look through the GitHub issues for features. Anything tagged with "feature" is open to whoever wants to implement it.

#### **Write Documentation**

Poulpe could always use more documentation, whether as part of the official Poulpe docs, in docstrings, or even on the web in blog posts, articles, and such.

#### **Submit Feedback**

The best way to send feedback is to file an issue at [https://github.com/edouardklein/poulpe/issues.](https://github.com/edouardklein/poulpe/issues)

If you are proposing a feature:

- Explain in detail how it would work.
- Keep the scope as narrow as possible, to make it easier to implement.
- Remember that this is a volunteer-driven project, and that contributions are welcome :)

### <span id="page-11-0"></span>**Get Started!**

Ready to contribute? Here's how to set up *poulpe* for local development.

- 1. Fork the *poulpe* repo on GitHub.
- 2. Clone your fork locally:

\$ git clone git@github.com:your\_name\_here/poulpe.git

3. Install your local copy into a virtualenv. Assuming you have virtualenvwrapper installed, this is how you set up your fork for local development:

```
$ mkvirtualenv poulpe
$ cd poulpe/
$ python setup.py develop
```
4. Create a branch for local development:

\$ git checkout -b name-of-your-bugfix-or-feature

Now you can make your changes locally.

5. When you're done making changes, check that your changes pass flake8 and the tests, including testing other Python versions with tox:

```
$ flake8 poulpe tests
$ python setup.py test
$ tox
```
To get flake8 and tox, just pip install them into your virtualenv.

6. Commit your changes and push your branch to GitHub:

```
$ git add .
$ git commit -m "Your detailed description of your changes."
$ git push origin name-of-your-bugfix-or-feature
```
7. Submit a pull request through the GitHub website.

## <span id="page-12-0"></span>**Pull Request Guidelines**

Before you submit a pull request, check that it meets these guidelines:

- 1. The pull request should include tests.
- 2. If the pull request adds functionality, the docs should be updated. Put your new functionality into a function with a docstring, and add the feature to the list in README.rst.
- 3. The pull request should work for Python 2.6, 2.7, 3.3, and 3.4, and for PyPy. Check [https://travis-ci.org/](https://travis-ci.org/edouardklein/poulpe/pull_requests) [edouardklein/poulpe/pull\\_requests](https://travis-ci.org/edouardklein/poulpe/pull_requests) and make sure that the tests pass for all supported Python versions.

## <span id="page-12-1"></span>**Tips**

To run a subset of tests:

\$ python -m unittest tests.test\_poulpe

# CHAPTER<sup>5</sup>

## **Credits**

## <span id="page-14-1"></span><span id="page-14-0"></span>**Development Lead**

• Edouard Klein <edou -at- rdklein.fr>

### <span id="page-14-2"></span>**Contributors**

None yet. Why not be the first?

## <span id="page-14-3"></span>**Credits**

Tools used in rendering this package:

- [Cookiecutter](https://github.com/audreyr/cookiecutter)
- [cookiecutter-pypackage](https://github.com/audreyr/cookiecutter-pypackage)

<span id="page-16-0"></span>History

0.0.3 (2015-11-02)

<span id="page-18-0"></span>• Graph visualization

0.0.0 (2015-11-01)

<span id="page-20-0"></span>• First release

## CHAPTER<sup>9</sup>

Indices and tables

- <span id="page-22-0"></span>• genindex
- modindex
- search